## **Create a File Using the Content Tool**

Last Modified on 05/07/2024 10:41 am CDT

You can create an HTML file directly from the D2L **Content** tool. This will allow you to share information without having to create a file in another program such as **Microsoft Word**. The HTML editor ensures that you don't have to know any HTML in order to create these files.

Show Video Walkthrough

## **Create a File in Content**

- 1. Click on the **Content** module where you'd like to add the file.
- 2. Click on the [New] button and choose [Create a File].

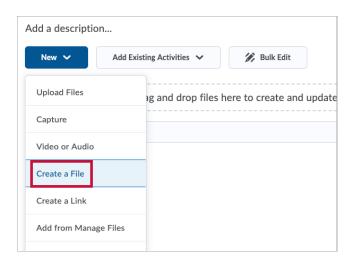

3. Create your file using the HTML Editor. (https://vtac.lonestar.edu/help/a117)